## **LAB Assignment #0, Part 4, for ECE 522**

## **Description: Program the board and create a snapshot of your hardware demo of Even Detector**

In this fourth lab, use your phone to take a picture create a screen snapshot of your Zybo board, as shown in the Even Detector hardware video, insert the image into a document and upload as a PDF. This will allow me to confirm that you have successfully completed a project from start to finish.

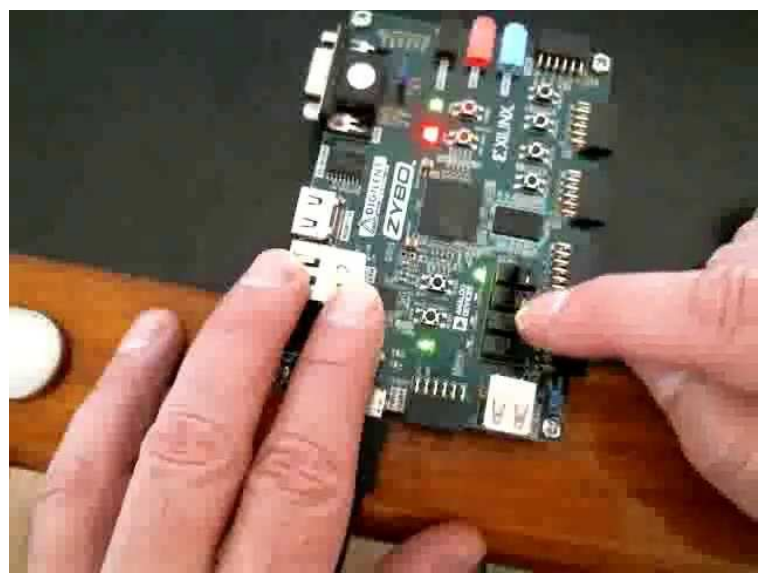